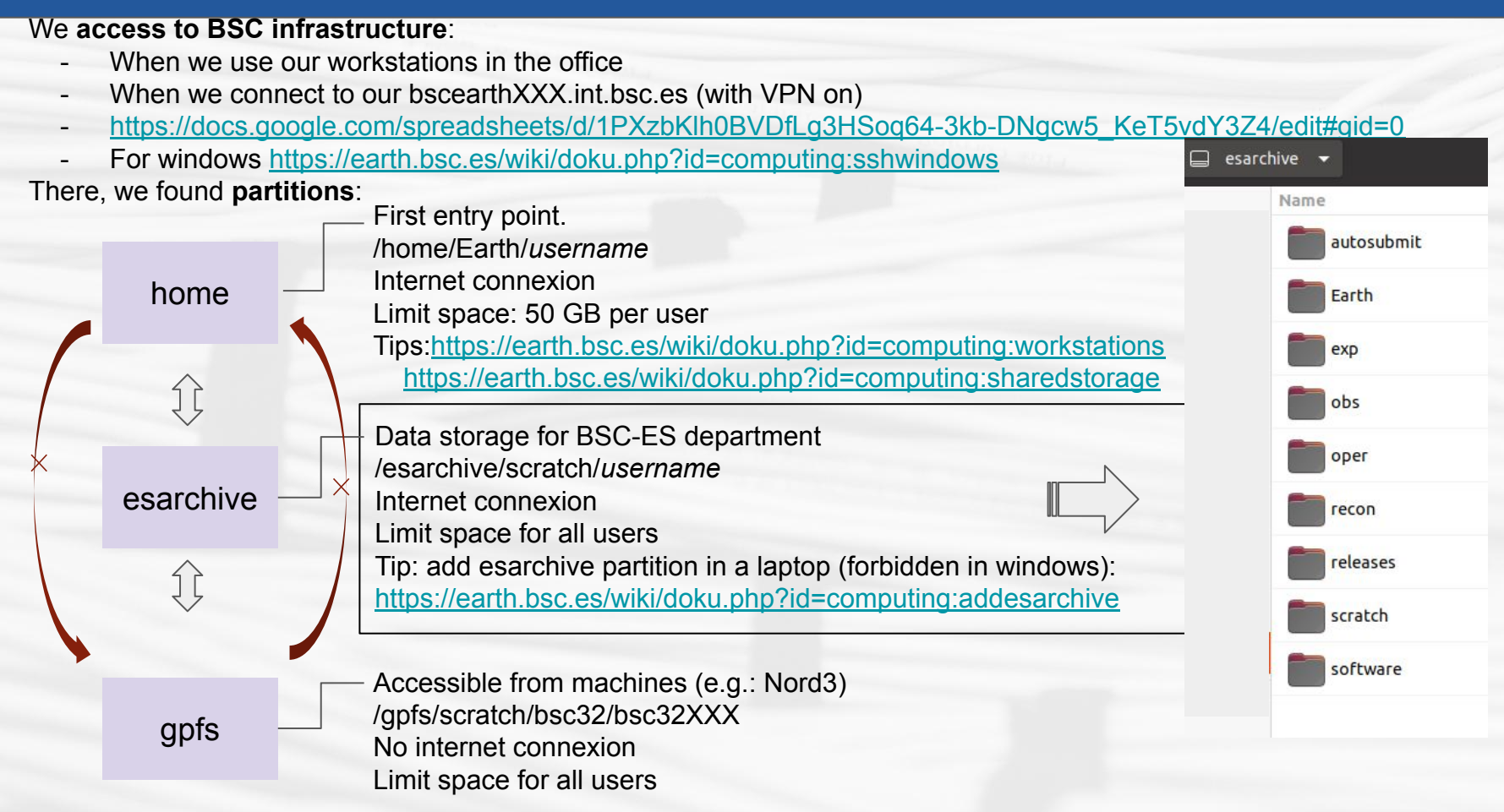

It is also possible to connect to BSC infrastructure through **servers** (physical machines):

- bscearth000.int.bsc.es/ bscearth001.int.bsc.es
	- download data
	- run the automatic package tests (GitLab CI, see e.g.:

<https://earth.bsc.es/gitlab/es/s2dv/-/pipelines>)

- **Shiny server** 
	- bscesshiny01.bsc.es
- bscesftp.bsc.es
	- o share files [https://earth.bsc.es/wiki/doku.php?id=computing:public\\_ftp](https://earth.bsc.es/wiki/doku.php?id=computing:public_ftp)

**Software stack** is a collection of programms and modules (including the operating system, architectural layers, protocols, runtime environments, …) that are installed in a machine.

- $\star$  The software stack at BSC could be different among machines and departments
- We have access to:
	- BSC software stack (not managed by CES)
	- BSC-ES software stack (managed by CES)
		- workstations already using it
		- in some machines, we should edit the **bashrc** to use it (instructions are always in the wiki: <https://earth.bsc.es/wiki/doku.php?id=library:computing>)
		- It is built on **modules**, useful commands:
			- *● module list*
			- *● module load R*
			- *● module av*
		- other softwares like mendeley can be open in the workstation: */shared/earth/software/mendeley/latest/bin/mendeleydesktop*

★ Open an issue in **request** to ask for new software or R packages

Which information we need to know for each machine?

- does it have bsc-es software?
- bidirectional connection
- internet
- slurm/lsf
- memory per node ....

**workstations Nord3 Nord3\_v2 Power 9 Marenostrum 4 AMD cluster Marenostrum 5**

Find the information: <https://earth.bsc.es/wiki/doku.php?id=library:computing>

#### **workstations Nord3 Nord3 Nord3 Nord3 Nord3 V2**

R 3.6.1

-

- To be use for debugging code (small data) or running startR workflow in remote machines
- BSC-ES software stack
- access esarchive

- R 3.6.2
- To be use for running jobs
- **lsf** job scheduler
- No internet connexion
- no bidirectional connexion
- **- will be deprecated**
- BSC-ES software stack
- $X11$  ssh - $X$

- R 3.6.2
- To be use for running jobs
- **slurm** job scheduler
- Internet connexion
- bidirectional?
- BSC-ES software stack

### **Marenostrum 4 AMD** cluster

- shared machine in BSC
- R 3.6.1
- To be use for running jobs
- BSC software stack

- R 3.6.1
- To be use for running jobs
- BSC-ES software stack
- no acces to esarchive

### **Marenostrum 5**

#### **Power 9**

- coming soon? The state of the state of the BSC-ES software stack
	- only for GPU users
	- Can R use GPUs? e.g: [gpuR](https://www.rdocumentation.org/packages/gpuR/versions/2.0.3)

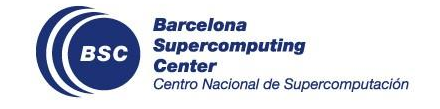

### **Recommendations**

- ★ Work in the BSC environment (avoid local copies of files) Follow steps to **use workstation remotely**: <https://earth.bsc.es/wiki/doku.php?id=computing:workstationsgraphicallyremotely>
- ★ Save your scripts in GitLab (intermediate and final versions)
	- In an existing gitlab project
	- In a personal project
	- Documentation:<https://earth.bsc.es/wiki/doku.php?id=library:computing#git>
	- Clone the repo under /esarchive/scratch/*username*
		- You will have internet connexion to push your changes
		- The code will be accessible from workstation and Nord3
		- There is no backup copy of esarchive (that's a good reason to use gitlab)
- $\star$  Don't install local versions of R packages
	- if so, we cannot debug the code an reproduce the errors
	- better to open an issue in request to ask for the installation
- $\star$  Infrastructure in the wiki: [https://earth.bsc.es/wiki/doku.php?id=library:best\\_practices#network\\_infrastructure](https://earth.bsc.es/wiki/doku.php?id=library:best_practices#network_infrastructure)

**Problems [Núria has, who else? what else?]**

 $\triangleright$  I would like to source() functions from gitlab directly

> source("https://earth.bsc.es/gitlab/es/startR/-/blob/master/R/AddStep.R") Error in source("https://earth.bsc.es/gitlab/es/startR/-/blob/master/R/AddStep.R") : https://earth.bsc.es/gitlab/es/startR/-/blob/master/R/AddStep.R:1:1: unexpected '<'

 $1:$ 

 $\Lambda$ 

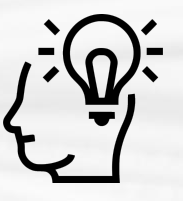

#### **Solution:**

> source("https://earth.bsc.es/gitlab/es/s2dv/-/raw/master/R/PlotLayout.R")

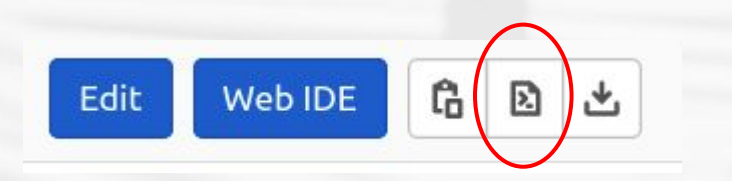

**Problems [Núria has, who else? what else?]**

 $\triangleright$  When connecting to Nord3, I don't see the list of modules availables

bsc32339@login3:~> module av �' for 'reading'ERROR:50: Cannot open file '� �' for 'reading'ERROR:50: Cannot open file '� �' for 'reading'ERROR:50: Cannot open file '� �' for 'reading'ERROR:50: Cannot open file '� �' for 'reading'ERROR:50: Cannot open file '� �' for 'reading'ERROR:50: Cannot open file '� �' for 'reading'ERROR:50: Cannot open file '�

- $\triangleright$  It works correctly for me in Nord3\_v2.
- $\triangleright$  If you find a similar error, ask R team, Albert Vila or Kim.

**Doubts [Núria has, who else? what else?]**

- $\triangleright$  interactive session is possible from all machines? Yes
- $\triangleright$  if so, which allow pop-up windows to display plots? Do we need always a X11 terminal?
	- **type "xterm" to check**

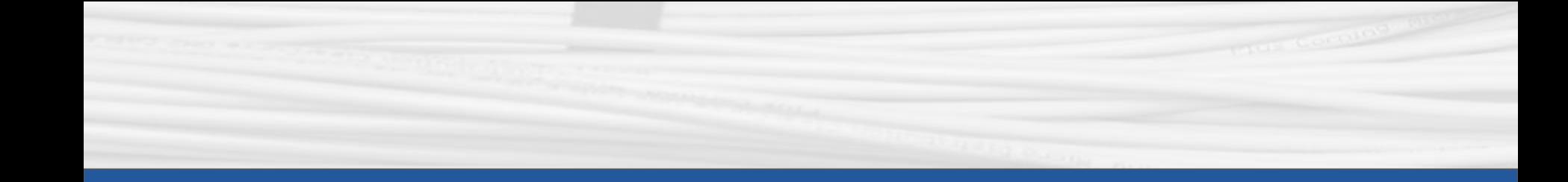

# **RStudio**

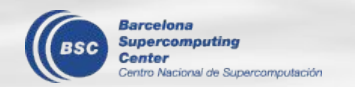

## **RStudio**

- 1) From the workstation (or ssh -X [user@bscearthXXX.int.](mailto:user@bscearthXXX.int)bsc in a terminal):
	- module load RStudio
	- module load R/3.6.1-foss-2015a-bare
	- rstudio &

- 2) From laptop:
	- Follow steps to use workstation remotely: <https://earth.bsc.es/wiki/doku.php?id=computing:workstationsgraphicallyremotely>
	- Follow steps 1 (above)